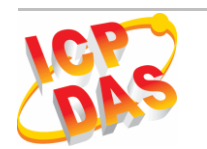

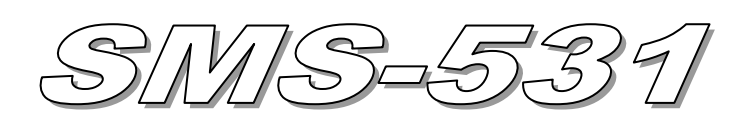

# Quick Start

### **Package checklist**

The package includes the following items:

- One SMS-531 hardware module
- One GSM Antenna (ANT-421-02)
- One RS-232 cable (CA-0910)
- One Quick Start
- One software utility CD
- One screw driver
- One Micro SD card

#### **Note**:

 If any of these items are missed or damaged, contact the local distributors for more information. Save the shipping materials and cartons in case you want to ship in the future.

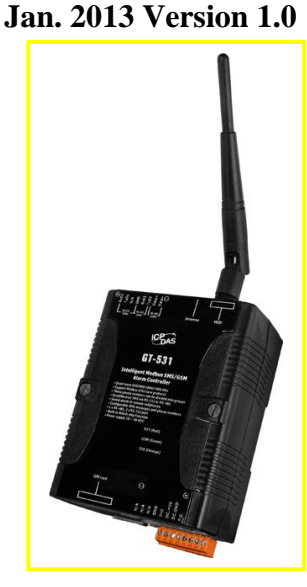

## **Appearance and pin assignments**

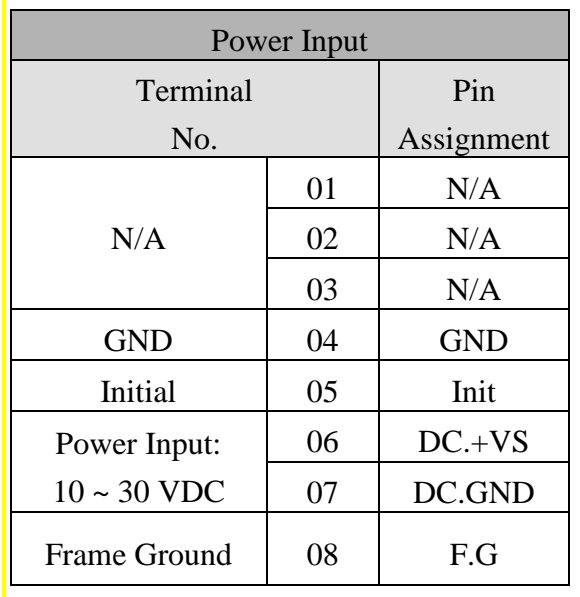

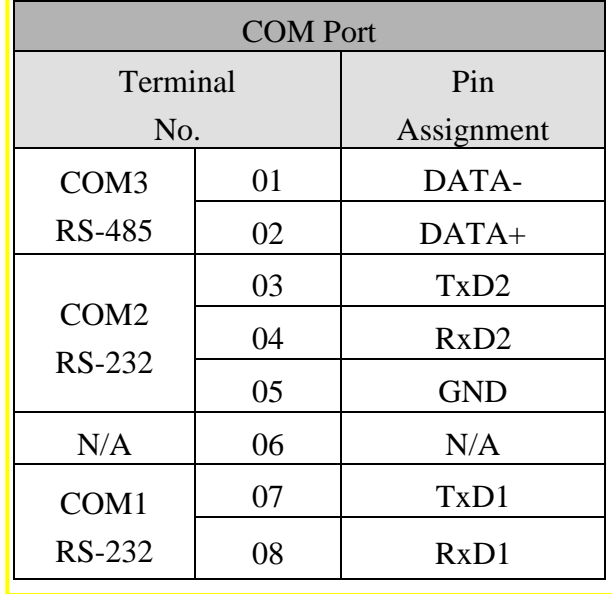

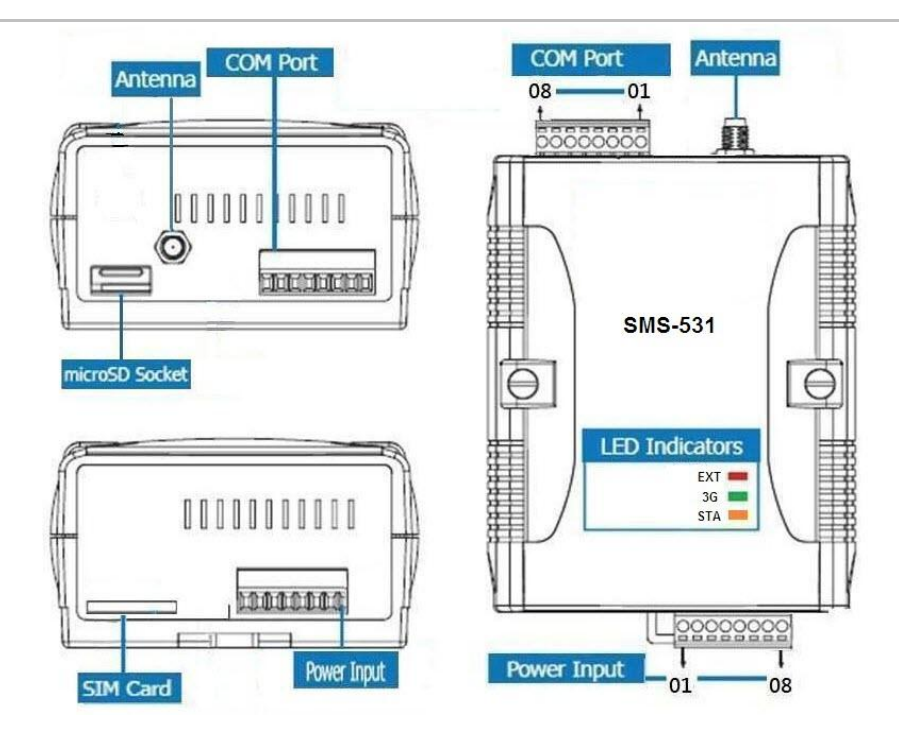

#### **LED indicators**

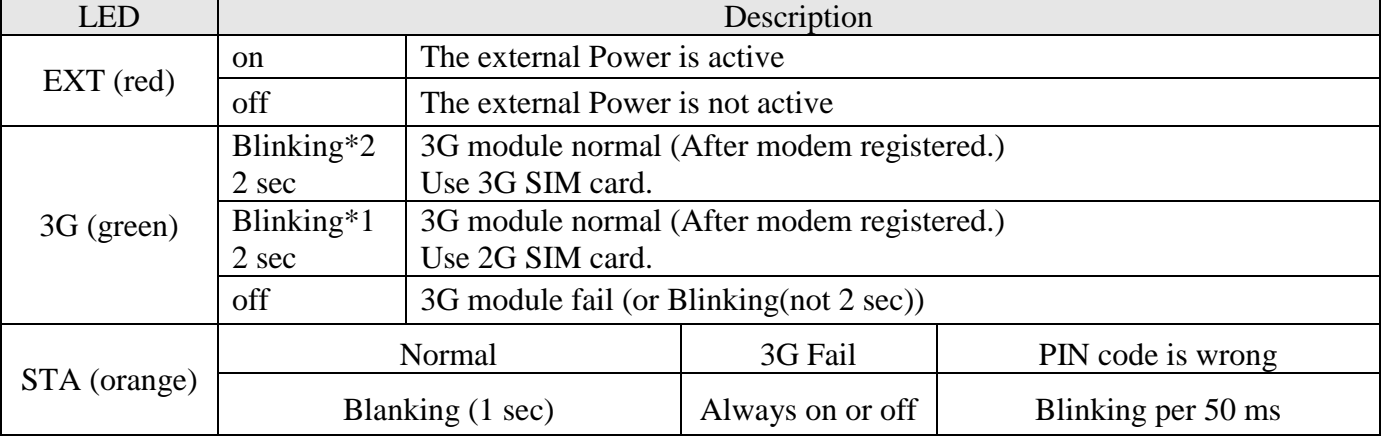

Note: When the SMS-531 sends voice alarm, the 3G LED is continuous on.

# **Installation**

If users want to start SMS-531 normally, it needs to follow these steps to install the SMS-531

below:

- **1. Install the antenna**
- **2. Plug in the normal SIM card (Before apply the SIM card, confirm it is OK by mobile phone.)**
- **3. Install the micro SD (Option, for the voice alarm files)**
- **4. Pin06 and Pin07 of the power input connect to the DC.+VS and DC.GND of the power supply.**
- **5. It is needed to wait for 30 ~ 50 seconds to search the 3G base and register to the ISP. After finishing the process, SMS-531 would be in normal operation mode and the STA LED would blank per 1 sec. The start time of SMS-531 depends on the strength of 3G signal.**

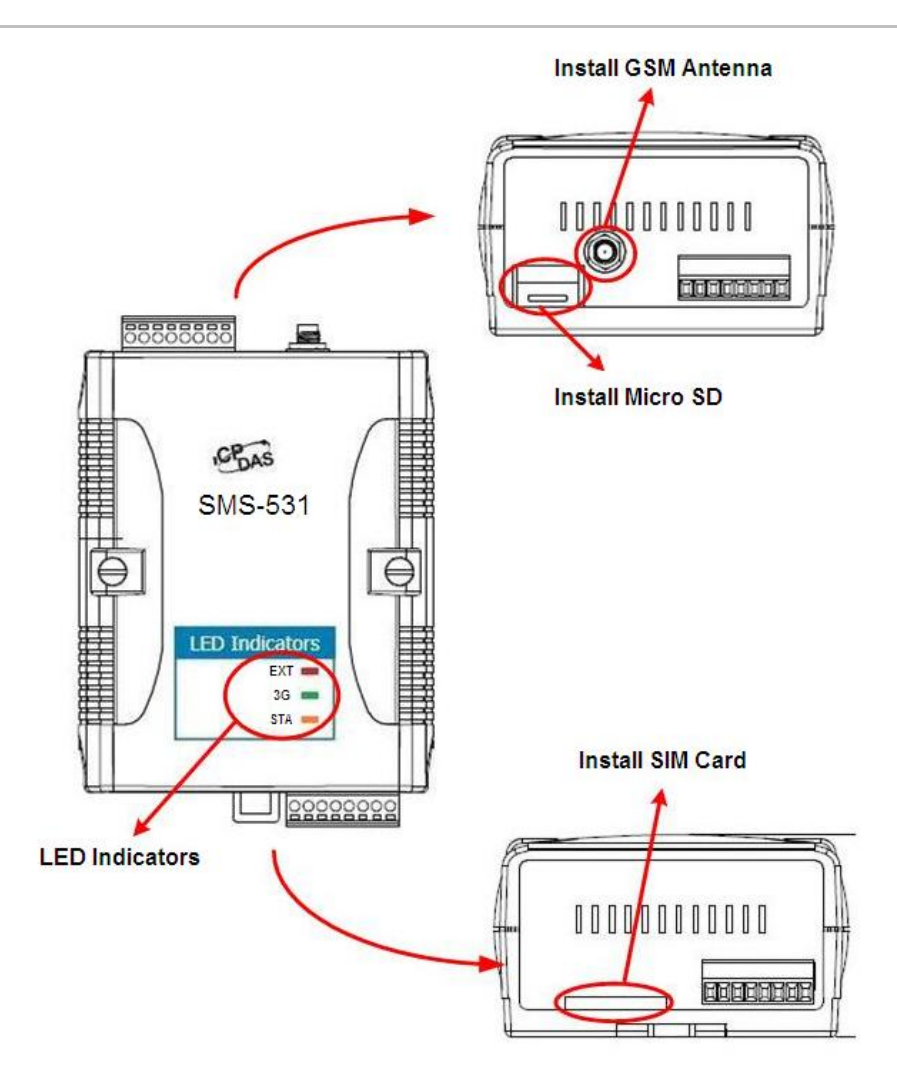

# **GT-531 Series Utility**

It needs the runtime environment with .NET Framework 2.0 or above to execute the GT-531 Series Utility in the PC.

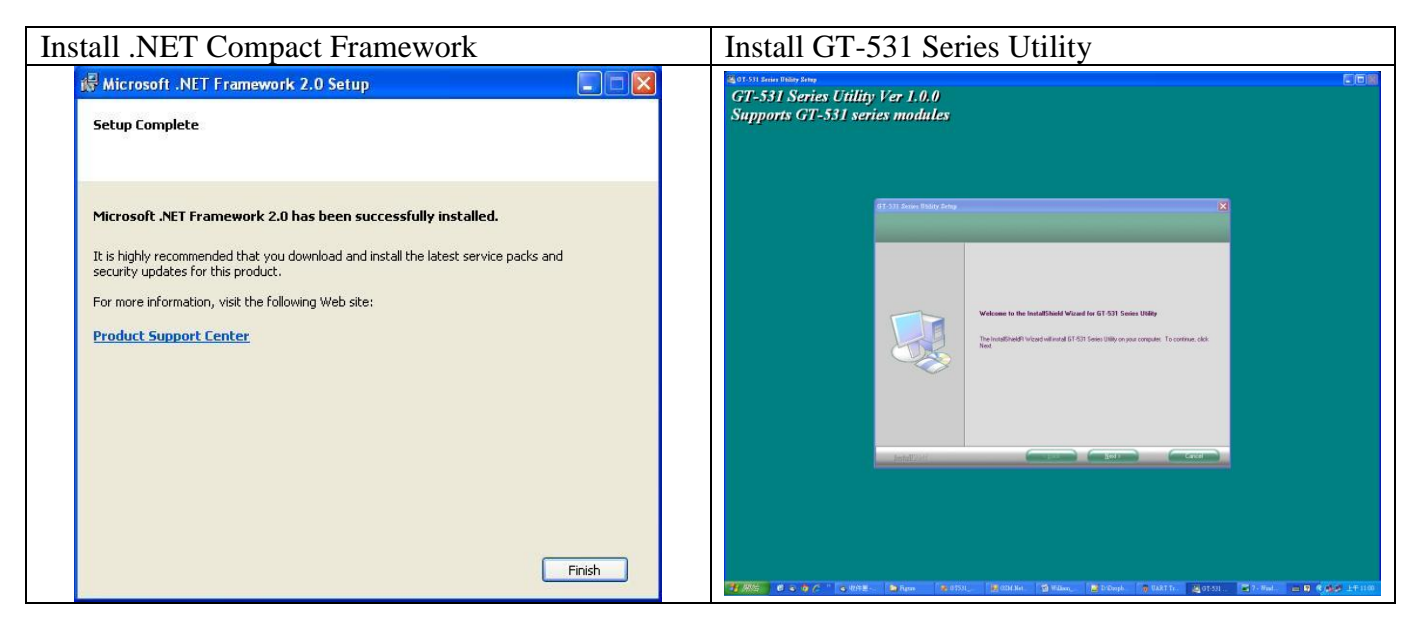

#### **Operation**

Before GT-531 Series Utility is connected to the PC correctly, please confirm these following steps: 1. The STA LED is blanking. There are 2 kinds of blanking in SMS-531.

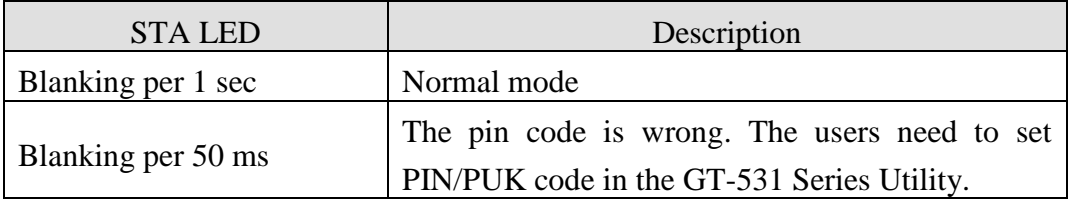

2. Confirm the RS232 connection between SMS-531 and PC is correct. Users can refer to the following figure.

3. During the setting procedure, the external power must be turn on.

Note: If the STA LED is always on, please reset SMS-531.

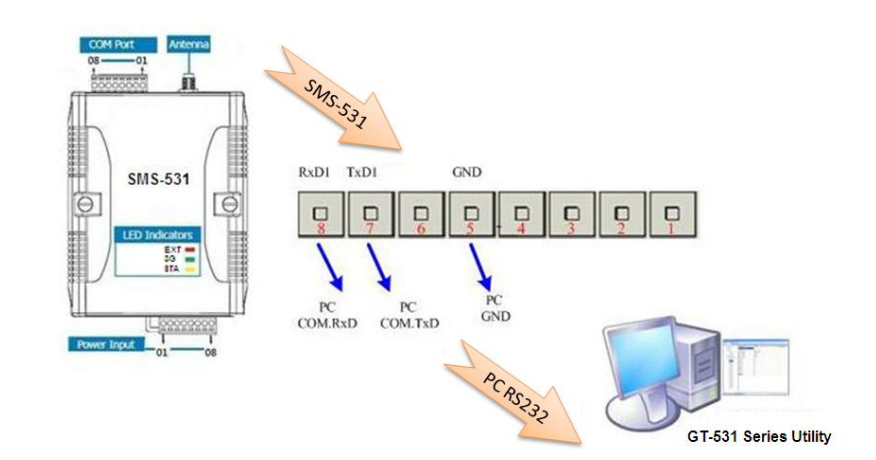

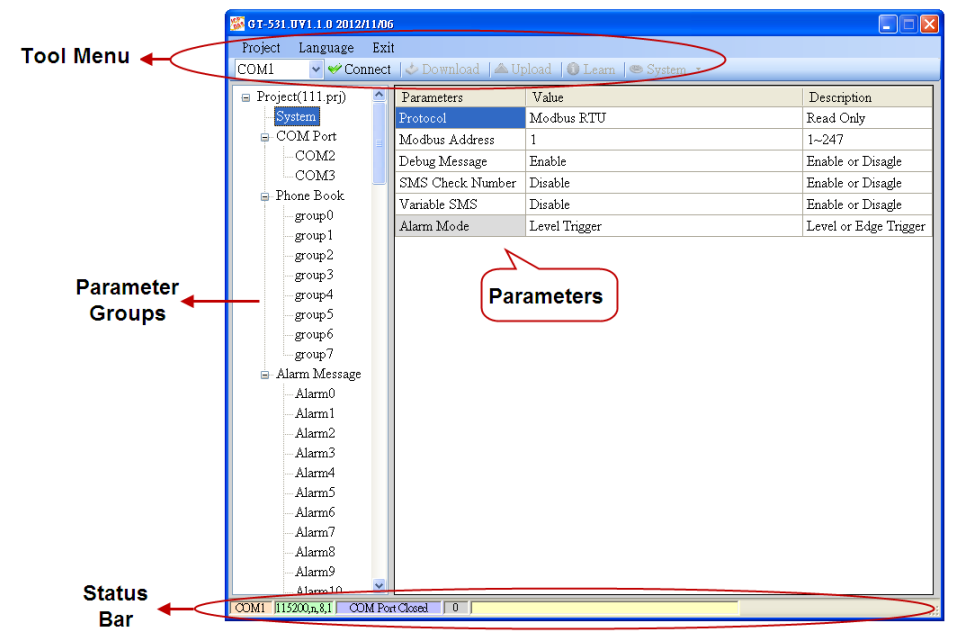

1. Tool Menu

These tools include all the function operation of the GT-531 Series Utility. The description is as follows.

(1) Project:

The parameters of the SMS-531 can be saved as the project file. The operation functions

include "New", "Open", "Save", "Save as...", and ...etc.

- (2) Language :
	- The GT-531 Series Utility only support English interface now.
- (3) Exit:
	- Exit the GT-531 Series Utility
- (4) COM Port:
	- The COM number of the host PC connecting to the SMS-531
- $(5)$  Connect:

Connecting to the SMS-531

- (6) Download:
	- Downloading the setting to the SMS-531
- $(7)$  Upload:

Uploading the parameters from the SMS-531 to GT-531 Series Utility

 $(8)$  Learn:

Providing the simple way for users to learn the Modbus RTU commands to operate SMS-531

(9) System:

Providing some system operations include "Signal Quality", "Reboot SMS-531", "Recover Default Settings", "Firmware Version", "Input PIN/PUK" and "Voice File Management"

2. Parameter Groups:

There are four parameter groups in the GT-531 Series Utility including "System", "COM Port", "Phone Book" and "Alarm Message".

3. Parameters:

Showing or setting the parameters

4. Status Bar

Showing the operation procedure of the GT-531 Series Utility

From left to right, they are:

- (1) The used com port number
- (2) Communication configuration of the COM Port
- (3) The current status of the COM port
- (4) The Modbus address of the SMS-531
- (5) The result for operating the functions

## **SMS-531 Modbus address Table**

The Modbus function codes supported in the SMS-531 are 1, 2, 3, 4, 5, 6 and 16. The Modbus address distribution is as the following table.

#### **Coil Status (Function Code:1, 5)**

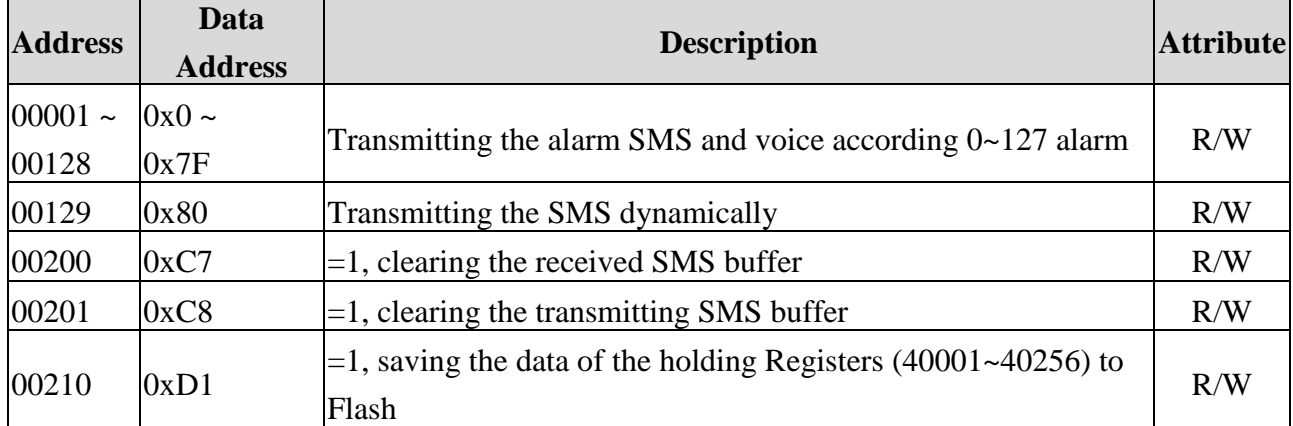

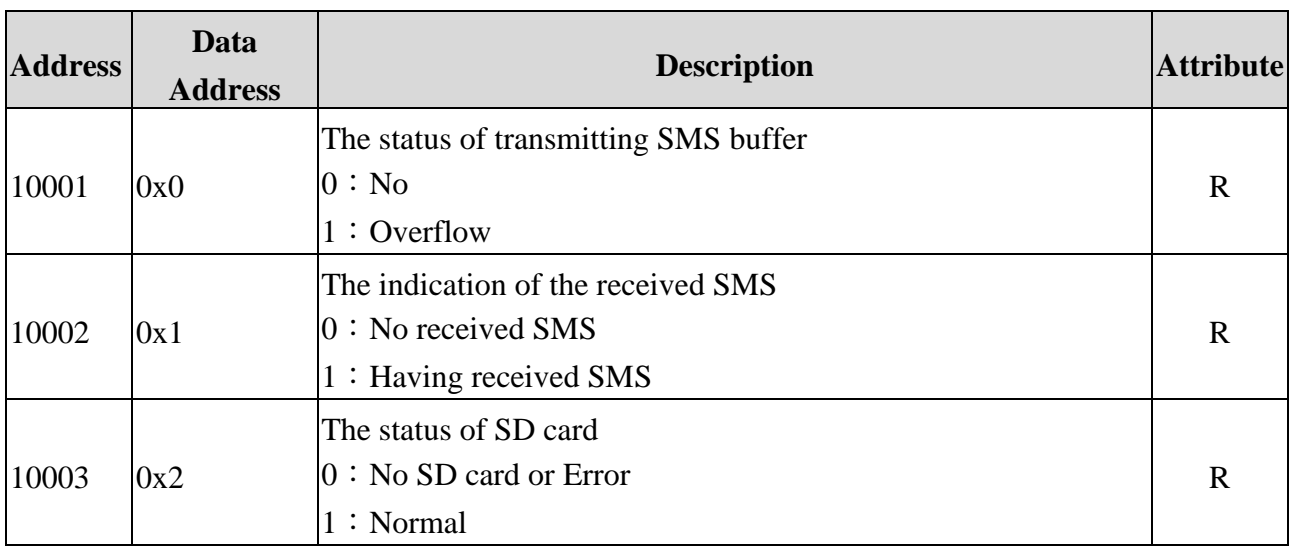

## **Discrete Input (Function Code: 2)**

## **Input Register (Function Code: 4)**

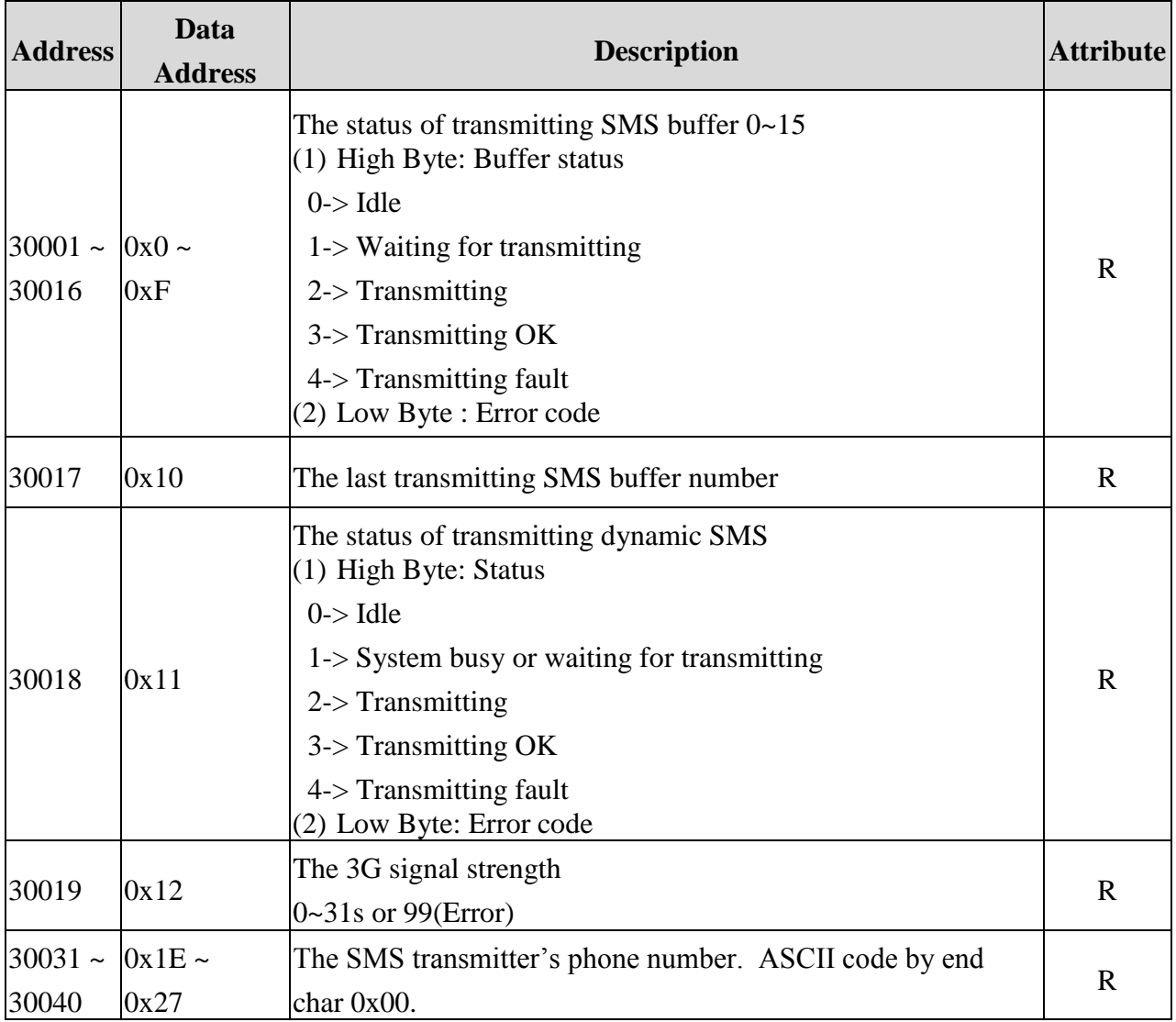

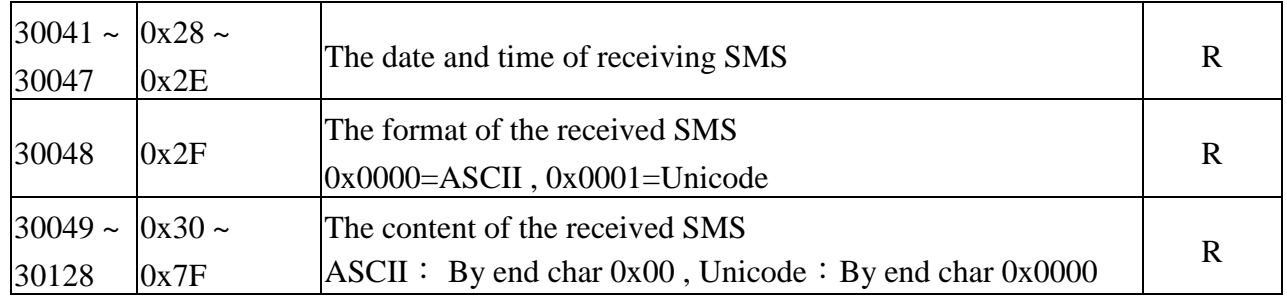

# **Holding Register(Output Register) (Function Code: 3, 6, 16)**

 $\mathsf{r}$ 

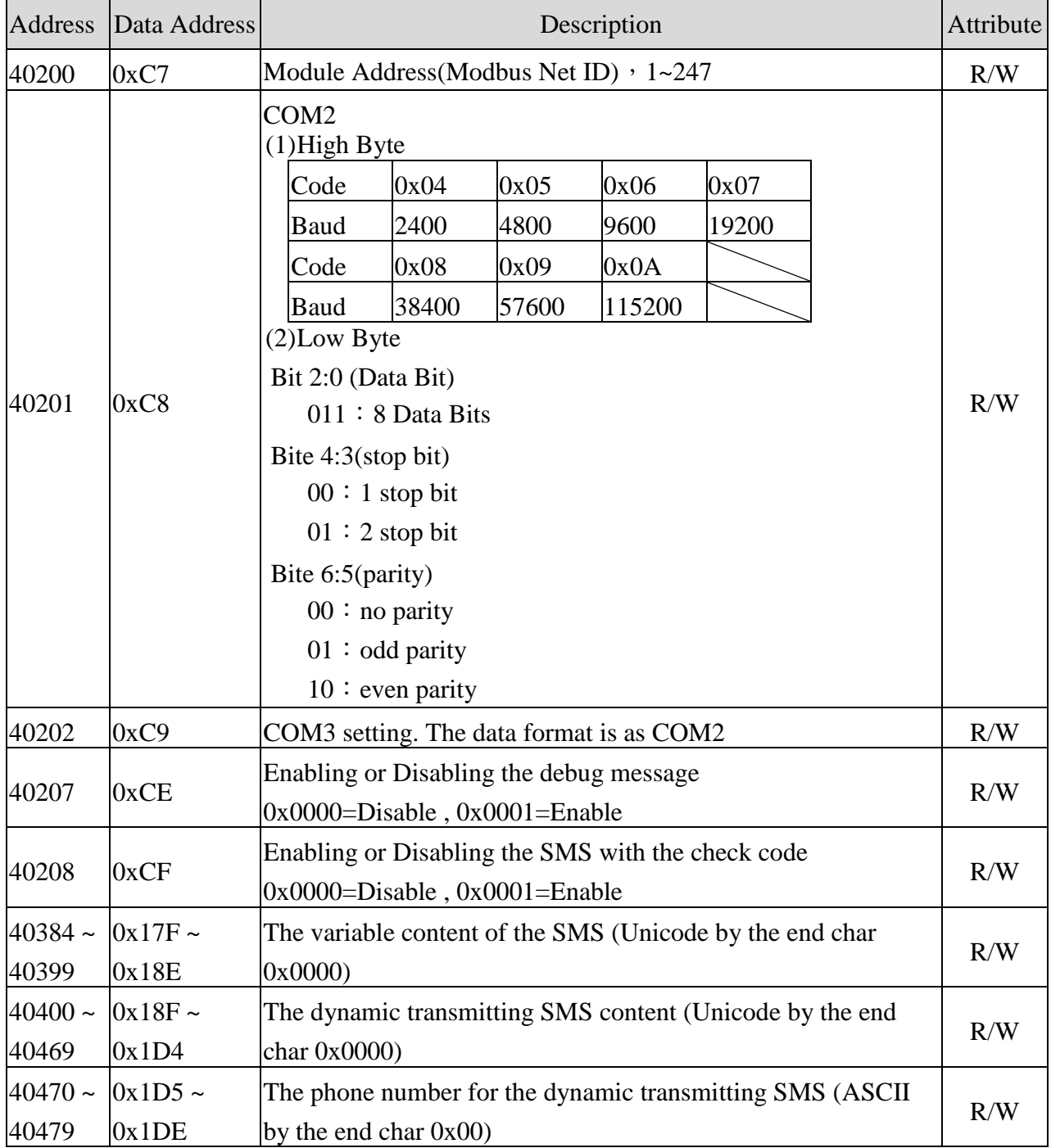

# **•** Troubleshooting

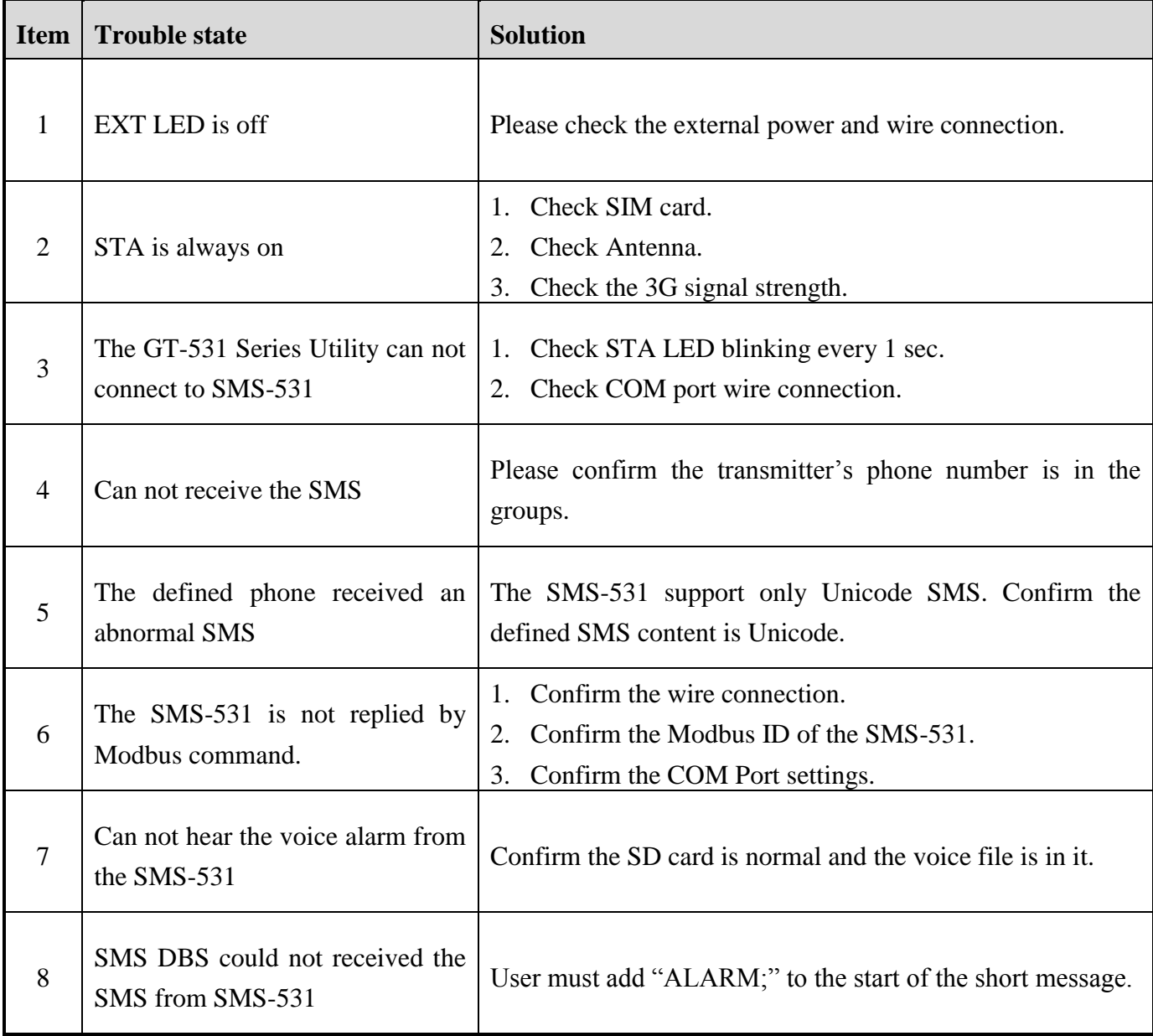

# **Technical Support**

If you have problems about using the SMS-531, please contact ICP DAS Product Support.

Email: [Service@icpdas.com](../../../�q�����-sample/��U/QuickStart/V1.0/Service@icpd)